**UCA-NI LocumOnline Portal and Application (powered by AER Temp)**

**How to register as a candidate**

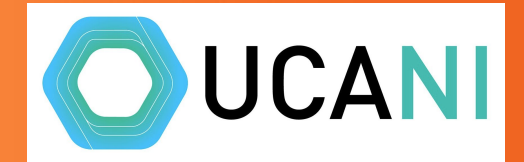

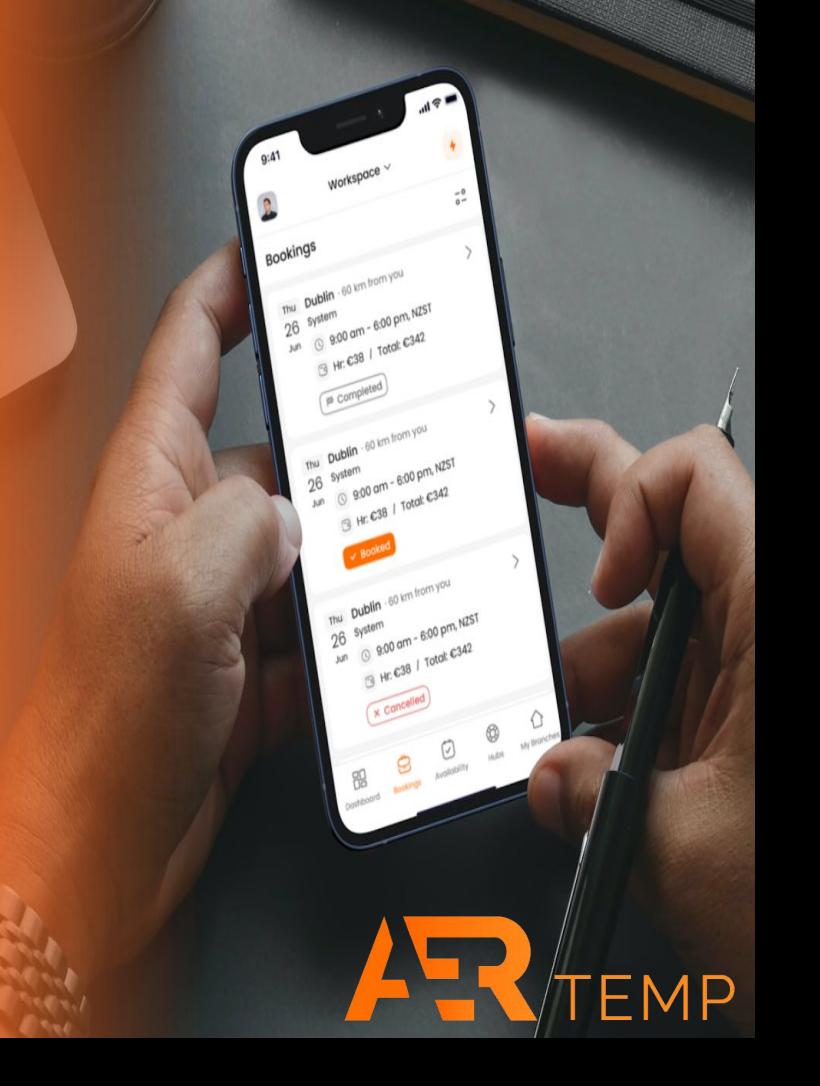

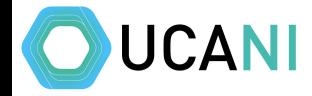

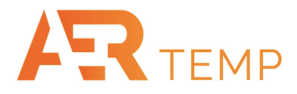

## Sign up either online or via the app - the process is identical on the app or online

Online:

- Click on [https://uca.app.aertemp.co](https://uca.app.aertemp.com) [m](https://uca.app.aertemp.com)
- Click Sign Up and follow instructions

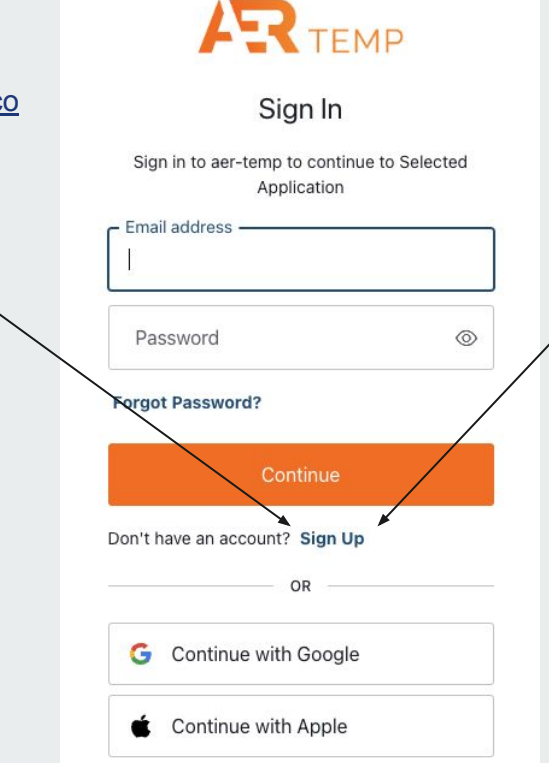

## Application:

- Download the AERTemp app (below)
- Click on <https://uca.app.aertemp.com>
- Click Sign Up and follow instructions

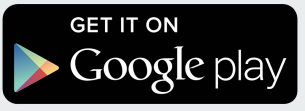

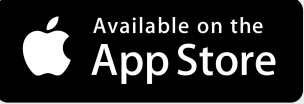

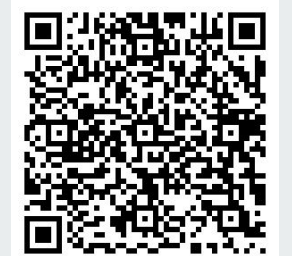

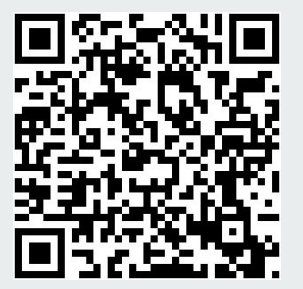

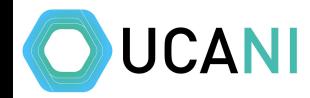

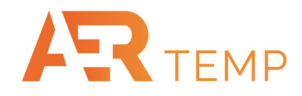

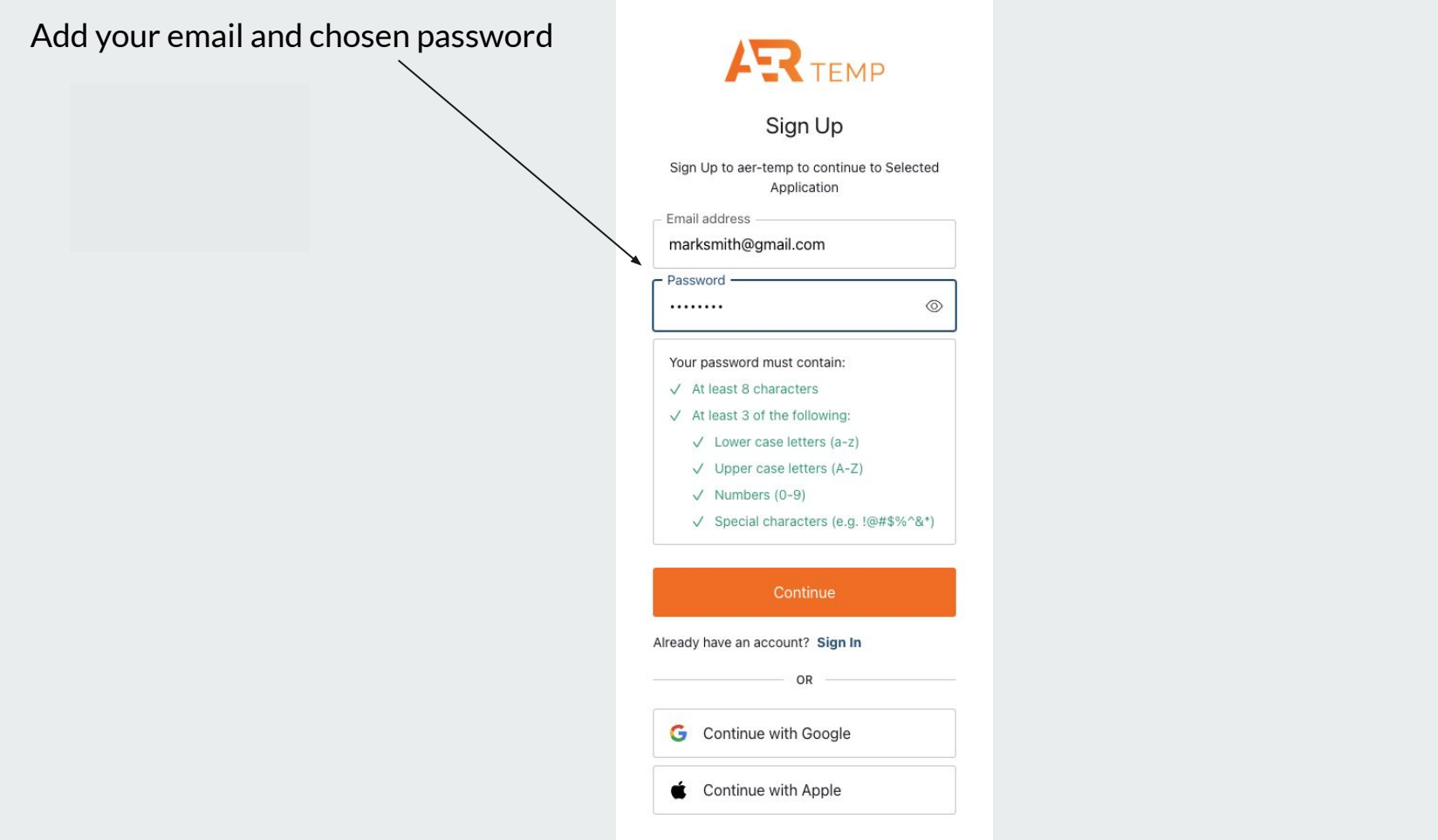

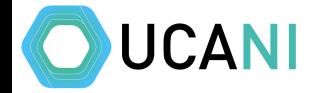

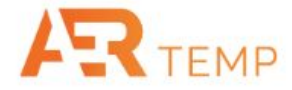

Accept Authorization and verify email**ARR** TEMP Authorize App SE **MA** Hi marksmith@gmail.com Selected Application is requesting access to access to your data • Profile: access to your profile and email Decline Accept

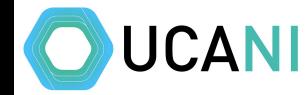

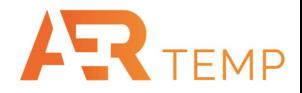

Choose your Country (Northern Ireland) and Profession (Pharmacist), add your PSNI number and click Verify. **UCA**  $\times$ Registration **Personal Details Personal Details** Country \* Profession \* Other Details Northern Ireland Pharmacist  $\checkmark$  $\checkmark$ PSNI Number\* Verify PSNI Number Continue  $\rightarrow$ 

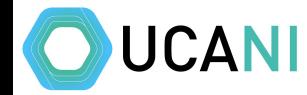

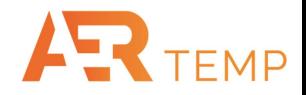

## Choose your Country and Profession (Relief Childcare) and Role.

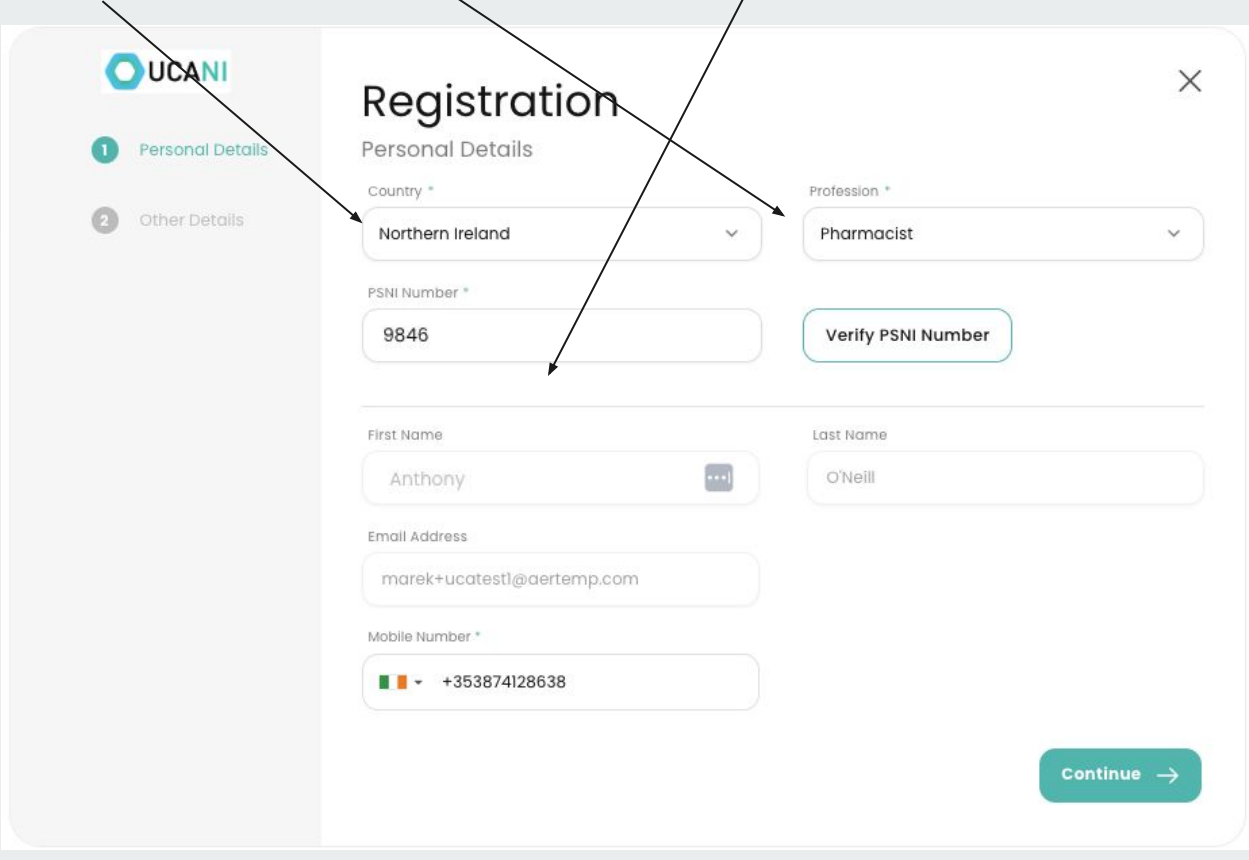

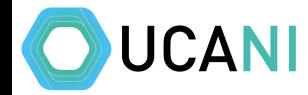

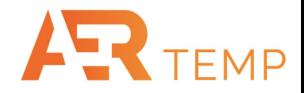

Select current location OR choose location on map, choose a search radius & click complete registration. Search radius dictates notifications that are automatically sent

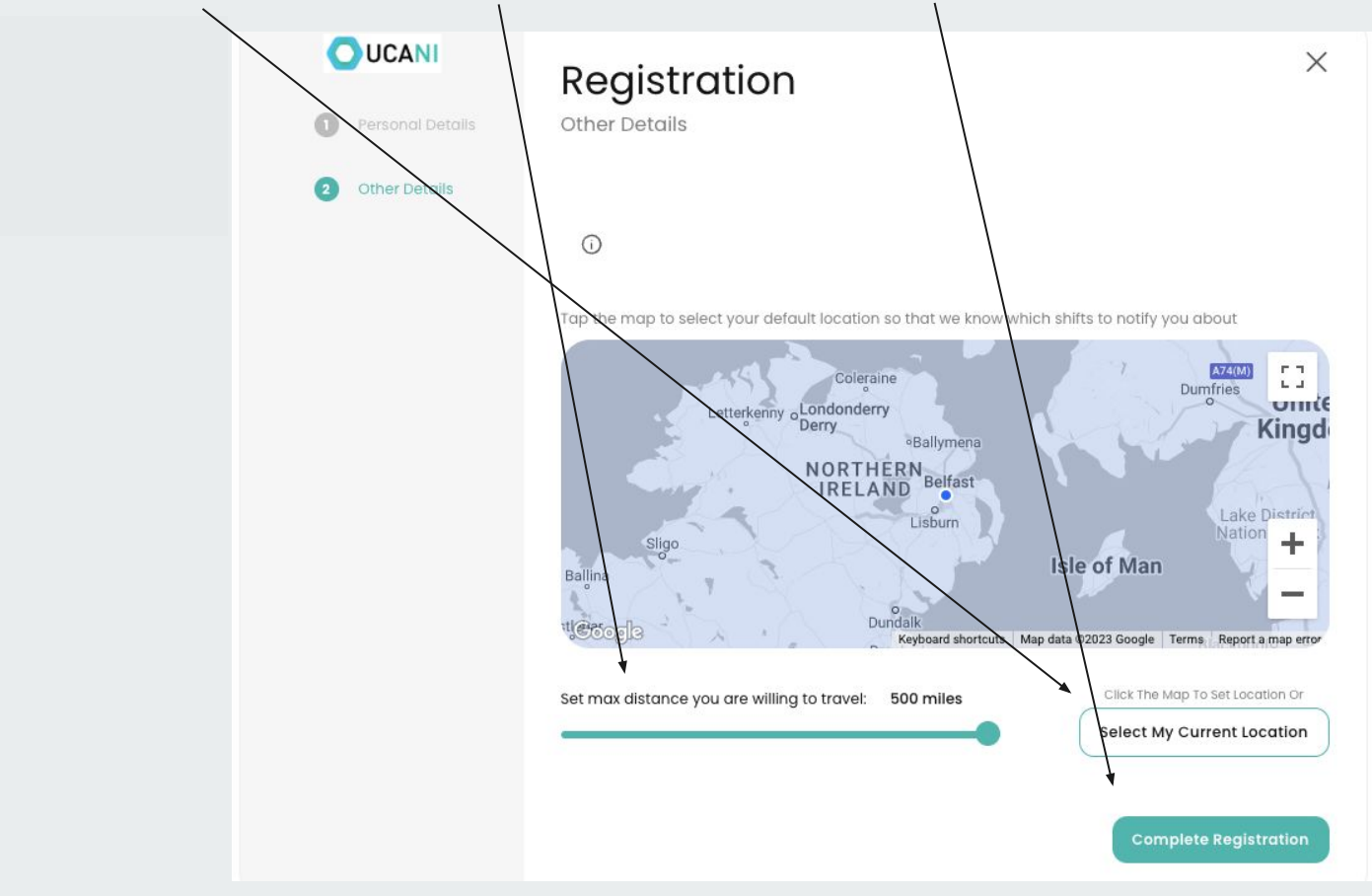

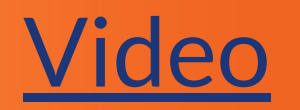

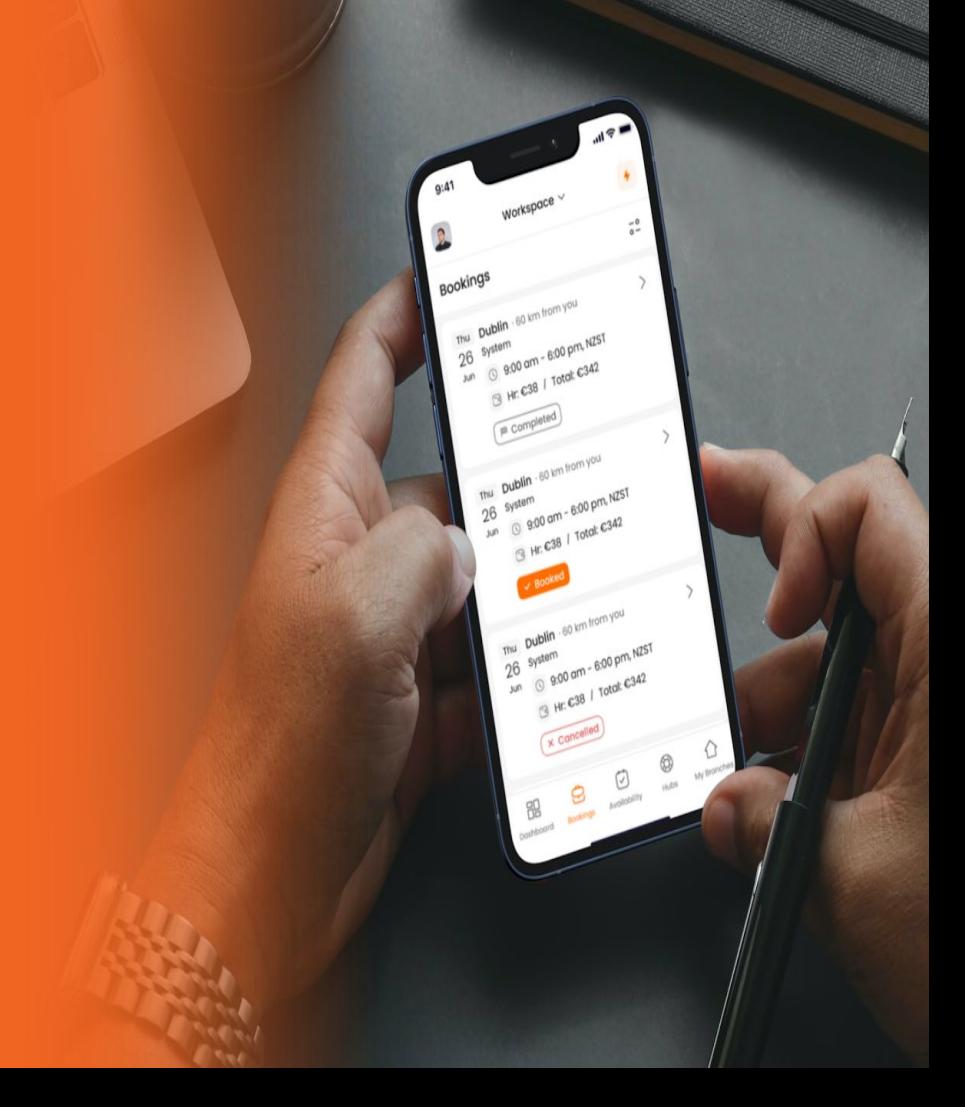